# **Instruzioni brevi**

Versione 1.2 settembre 2002

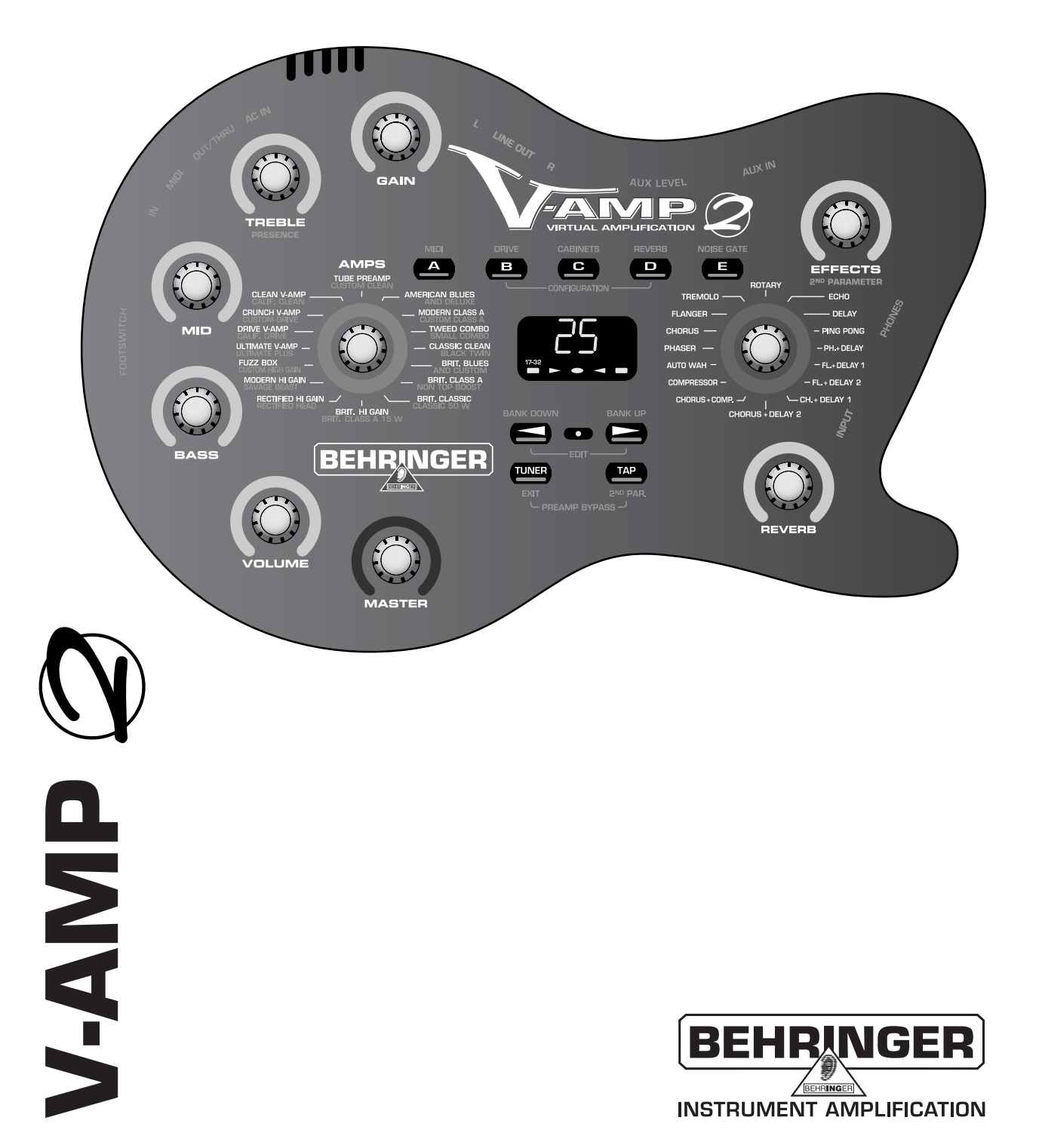

## **ISTRUZIONI DI SICUREZZA**

- AVVERTENZA: Per ridurre il rischio di scossa elettrica, non rimuovere il coperchio (o il pannello posteriore). All'interno non sono contenute parti riparabili dall'utente; affidare la riparazione a personale qualificato.
- ATTENZIONE: Per ridurre il rischio d'incendio o di scossa elettrica, non esporre questo apparecchio alla pioggia o all'umidità.

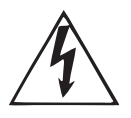

Questo simbolo, ove compare, segnala la presenza di un voltaggio pericoloso non isolato all'interno del corpo dell'apparecchio – voltaggio sufficiente a costituire un rischio di scossa.

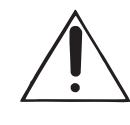

Questo simbolo, ove appare, segnala importanti istruzioni d'uso e manutenzione nel testo allegato. Leggere il manuale.

#### **ISTRUZIONI DI SICUREZZA IN DETTAGLIO:**

Tutte le istruzioni di sicurezza e di funzionamento devono essere lette prima di mettere in funzione l'apparecchio. **Conservare le istruzioni:**

Le istruzioni di sicurezza e di funzionamento devono essere conservate per futuro riferimento.

#### **Prestare attenzione:**

Tutte le avvertenze sull'apparecchio e nelle istruzioni di funzionamento devono essere seguite fedelmente.

#### **Seguire le istruzioni:**

Tutte le istruzioni per il funzionamento e per l'utente devono essere seguite.

#### **Acqua ed umidità:**

L'apparecchio non deve essere utilizzato in prossimità di acqua (per es. vicino a vasche da bagno, lavabi, lavelli da cucina, vaschette per bucato, su un pavimento bagnato o in prossimità di piscine ecc.).

#### **Ventilazione:**

L'apparecchio deve essere posto in modo tale che la sua collocazione o posizione non interferisca con l'adeguata ventilazione. Per esempio, l'apparecchio non deve essere collocato su un letto, copri-divano, o superfici simili che possono bloccare le aperture di ventilazione, o posto in una installazione ad incasso, come una libreria o un armadietto che possono impedire il flusso d'aria attraverso le aperture di ventilazione.

#### **Calore:**

L'apparecchio deve essere posto lontano da fonti di calore come radiatori, termostati, asciugabiancheria, o altri apparecchi (inclusi gli amplificatori) che producono calore.

#### **Alimentazione:**

L'apparecchio deve essere collegato soltanto al tipo di alimentazione descritto nelle istruzioni d'uso o segnalato sull'apparecchio.

#### **Messa a terra o polarizzazione:**

Si devono prendere precauzioni in modo tale che la messa a terra e la polarizzazione di un apparecchio non siano pregiudicate.

#### **Protezione del cavo di alimentazione:**

Il cavo di alimentazione elettrica deve essere installato in modo che non venga calpestato o pizzicato da oggetti posti sopra o contro, prestando particolare attenzione a cavi e spine, prese a muro e al punto in cui fuoriesce dall'apparecchio. **Pulizia:**

L'apparecchio deve essere pulito soltanto secondo le raccomandazioni del produttore.

#### **Periodi di non utilizzo:**

Il cavo di alimentazione dell'apparecchio deve essere staccato dalla presa se rimane inutilizzato per un lungo periodo.

#### **Ingresso di liquidi o oggetti:**

Si deve prestare attenzione che non cadano oggetti e non si versino liquidi nel corpo dell'apparecchio attraverso le aperture.

#### **Danni che richiedono assistenza:**

L'apparecchio deve essere riparato da personale qualificato nei seguenti casi:

- il cavo di alimentazione o la spina sono danneggiati; o

- sono penetrati oggetti estranei o è stato versato del liquido nell'apparecchio; o
- l'apparecchio è stato esposto alla pioggia; o
- l'apparecchio non sembra funzionare normalmente o presenta un evidente cambiamento nelle prestazioni; o

- l'apparecchio è caduto, o il corpo danneggiato.

#### **Manutenzione:**

L'utente non deve tentare di riparare l'apparecchio al di là di quanto descritto nelle Istruzioni di funzionamento. Ogni altra riparazione deve essere affidata a personale specializzato.

Questa introduzione è tutelata da diritto d'autore. Qualsiasi riproduzione o ristampa, anche parziale, e ogni riproduzione delle illustrazioni, anche modificate, richiede la previa<br>autorizzazione per iscritto da parte dell Tutti i marchi registrati nominati nelle presenti istruzioni per l'uso, nomi di musicisti e gruppi musicali appartengono al relativo proprietario e non sono in alcuna relazione con<br>BEHRINGER. BEHRINGER I pstrument Amplific

**GARANZIA** 

Le condizioni di garanzia attualmente vigenti sono contenute nelle istruzioni d'uso in tedesco e in inglese. All'occorrenza<br>potete richiamare le condizioni di garanzia in lingua italiana dal nostro sito http://www.behringer.com; in alternativa potete fame richiesta inviando una e-mail a: support@behringer.de, per fax al numero +49 (0) 2154 920665 o telefonicamente al numero +49 (0) 2154 920666.

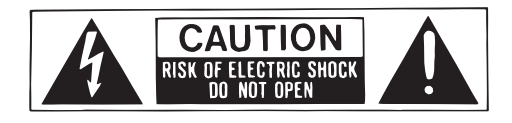

### **1. INTRODUZIONE**

Complimenti! Con il V-AMP 2 possedete la versione ampliata del V-AMP - un moderno amplificatore di chitarra virtuale che già nel corso della sua introduzione ha posto nuovi standard. Il nostro principale obiettivo nello sviluppo è stato di creare il suono autentico di amplificatori di suoni classici tramite "Physical Modeling" ed unire ciò con i più innovativi effetti di DSP. Il V-AMP 2 è utilizzabile universalmente ed offre 32 suoni autentici di amplificatori e persino di speciali altoparlanti, il tutto senza alcun problema di trasporto! Inoltre dispone di tutte le opzioni di suono delle più moderne tecnologie legate ai processori multieffetto.

#### **1.1 Prima di cominciare**

Il V-AMP 2 è stato imballato accuratamente, in modo tale da garantire un trasporto sicuro. Se ciononostante il cartone presenta dei danni, controllate immediatamente che l'apparecchio non presenti danni esterni..

**Nel caso di eventuali danni, NON rispediteci indietro l'apparecchio, ma avvisate assolutamente per prima cosa il venditore e l'impresa di trasporti, in quanto altrimenti potete perdere ogni diritto all'indennizzo dei danni.**

Il collegamento in rete avviene tramite l'alimentatore incluso nella fornitura che alle norme di sicurezza vigenti. Se il V-AMP 2 viene collegato con il circuito di corrente tramite l'alimentatore, l'apparecchio viene automaticamente attivato.

 **Non collegate mai il V-AMP 2 all'alimentatore se quest'ultimo è già collegato in rete! Dovete invece per prima cosa collegare il V-AMP con l'alimentatore e quindi effettuare il collegamento in rete.**

#### **1.1.1 Numero di serie**

Sul retro del V-AMP 2 trovate il numero di serie. Spediteci entro 14 giorni il vostro certificato di garanzia compilato in ogni parte, poiché altrimenti perdete il diritto alla garanzia estesa. Oppure usate semplicemente la nostra registrazione online (www.behringer.com).

#### **1.2 Elementi di comando**

#### **1.2.1 Superficie**

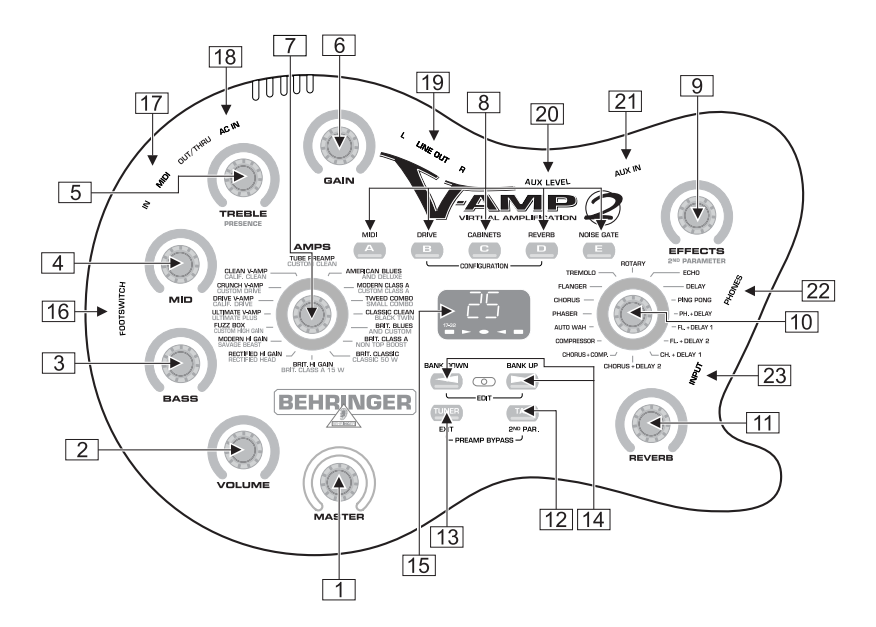

*Fig. 1.1: Elementi di comando sulla superficie*

**1** Con il regolatore *MASTER* determinate il volume totale del V-AMP 2.

Questo, oltre al regolatore AUX LEVEL 20 è l'unica manopola "convenzionale" del V-AMP 2. **Tutti gli altri regolatori sono manopole senza fine.**

- 2 Il regolatore *VOLUME* controlla il volume del preset selezionato.
- 3 Il regolatore *BASS* della sezione EQ permette di alzare o abbassare il volume delle frequenze basse.
- 4 Con il regolatore *MID* potete alzare o abbassare il volume delle frequenze medie.
- 5 Il regolatore *TREBLE* controlla le frequenze alte del preset attivato.

**Tenendo premuto il tasto TAP 12 questo regolatore diventa un regolatore PRESENCE. Ciò permette di aumentare/ridurre un filtro impostato sul relativo modello Amp attivo nella gamma superiore di frequenze.**

- 6 Con il regolatore *GAIN* determinate il grado di distorsione.
- 7 Il regolatore *AMPS* permette di selezionare una delle 32 simulazioni di amplificazione. Il regolatore è contornato da una corona di 16 LED. Ad ogni coppia di amplificatori è associato un LED. Ruotate il regolatore AMPS per selezionare una delle prime 16 simulazioni (colore sulla scatola: bianco). Per selezionare le simulazioni di amplificazione da 17 a 32 (colore sulla scatola: grigio) dovete tenere premuto il tasto TAP per poter scegliere successivamente l'opzione desiderata mediante il regolatore AMPS. Il LED "17 - 32" nell'angolo in basso a sinistra indica che è stata selezionata una delle simulazioni di amplificazione da 17 a 32. Potete inoltre attivare un PREAMP BYPASS mediante la combinazione dei tasti TAP e TUNER. Se è stato selezionato PREAMP BYPASS nessun LED del regolatore AMPS sarà acceso.
- 8 Questi cinque tasti permettono di selezionare i preset (A E) all'interno di un banco.

Nel modo EDIT (attivato mediante selezione contemporanea dei tasti a freccia descritti sotto il numero ) la funzione dei tasti corrisponde all'iscrizione riportata immediatamente sopra di essi:

A: Attiva la funzione *MIDI*. Con l'aiuto dei tasti a freccia può ora essere impostato il canale MIDI sul quale si vuole trasmettere e ricevere (da 1 a 16).

Se nel modo EDIT, premendo A, avete selezionato la funzione MIDI e premete poi il tasto TAP, la presa di uscita MIDI viene commutata su MIDI Thru. Con quest'impostazione, il V-AMP 2 non invia le proprie informazioni MIDI, ma trasmette solo i segnali che si trovano sull'ingresso MIDI.

- B: Attiva o disattiva la funzione *DRIVE*. In questo modo si aumenta decisamente la distorsione. La funzione DRIVE è collegata prima del regolatore GAIN. Quando la funzione DRIVE è attivata è possibile impostare anche il Wah Wah ruotando il regolatore EFFECTS. I LED che contornano il regolatore EFFECTS mostrano a questo punto la posizione del pedale. Se non è acceso alcun LED il Wah Wah non è attivo.
- ▲ C: Con questo tasto viene attivato il modo *CABINETS*. Con i tasti a freccia selezionate un tipo di altoparlante oppure una combinazione di più altoparlanti. Potete anche disattivare completamente la simulazione degli altoparlanti ("-").
- ▲ D: Con questo tasto potete selezionare la funzione *REVERB*. Con l'ausilio dei tasti a freccia è ora possibile caricare oltre al processore di effetti uno tra i nove tipi di hall. Informazioni più dettagliate in proposito sono contenute nel capitolo 5.
- V E: Qui attivate la funzione *NOISE GATE*. Premendo i tasti a freccia si modifica l'intensità del sistema di riduzione del rumore.
- 9 Se si è selezionato un effetto con 10, mediante il regolatore EFFECTS è possibile impostare la sua frazione rispetto al suono totale. Se è stato selezionato l'effetto "Compressor", il regolatore EFFECTS regolerà l'intensità di compressione. Se si gira il regolatore tanto a sinistra che non rimane più acceso nessun LED, non viene mixato nessun effetto. Si parla in questo caso di effetto bypass.
- **Tenendo premuto il tasto TAP è possibile impostare un secondo parametro di effetti mediante il regolatore EFFECTS (vedi cap. 5).**
- 10 Questo regolatore consente di selezionare un effetto oppure una combinazione di effetti. Anche intorno a questo regolatore senza fine gira una corona di LED con 16 LED. Ad ogni effetto è assegnato un LED.
- 11 Con il regolatore *REVERB* potete aggiungere la quota di hall desiderata del suono totale. Ruotando il regolatore verso sinistra, fino a che non si illumina nessun LED, si disattiva l'hall. Se girando verso destra si accende l'ultimo LED, il segnale originale viene completamente disattivato.

#### **Le corone di LED dei regolatori VOLUME, BASS, MID, TREBLE, GAIN, EFFECTS e REVERB hanno nove LED ognuno. Per ogni corona si accende o un LED da solo o due LED vicini, nel qual caso il regolatore si trova nella posizione intermedia.**

- 12 Il tasto *TAP* svolge 5 funzioni:
- **▲ "Tap":** Premete il tasto TAP al ritmo di un pezzo musicale e l'effetto selezionato si imposterà automaticamente sulla velocità corrispondente.
- "Presence": Tenendo premuto il tasto TAP potete modificare l'impostazione PRESENCE della simulazione di amplificazione selezionata mediante il regolatore TREBLE.
- V **"2nd parameter":** Anche il secondo parametro di effetti, regolabile mediante il regolatore EFFECTS, si realizza tenendo premuto il tasto TAP (vedi tab. 5.1)
- "Modelli amp 17 32": tenete premuto il tasto TAP e operate la vostra selezione con il regolatore AMPS.
- V **"MIDI Thru":** Se nel modo EDIT, premendo A, avete selezionato la funzione MIDI e premete poi il tasto TAP, la presa di uscita MIDI viene commutata su MIDI Thru.
- 13 Il tasto *TUNER* serve ad attivare l'accordatore. Questo tasto consente inoltre di uscire dal modo EDIT.
- 14 Con entrambi i tasti a freccia selezionate il banco successivo (*BANK DOWN* e *BANK UP*). Premendo a lungo si passa in maniera molto rapida da un banco all'altro. Premendo contemporaneamente questi due tasti si attiva il modo EDIT. Se a questo punto viene premuto uno dei tasti da A a E ( $\boxed{8}$ ), i tasti a freccia permetteranno di impostare i relativi parametri.
- 15 Sul *DISPLAY* viene visualizzato il banco del preset selezionato, permettendo quindi di seguire le modifiche eseguite. Nel modo TUNER il DISPLAY visualizza l'accordatura dello strumento collegato. Selezionando le simulazioni di amplificazione da 17 a 32 si accende un LED nell'angolo del DISPLAY in basso a sinistra.

#### **1.2.2 Collegamenti sul lato del V-AMP 2**

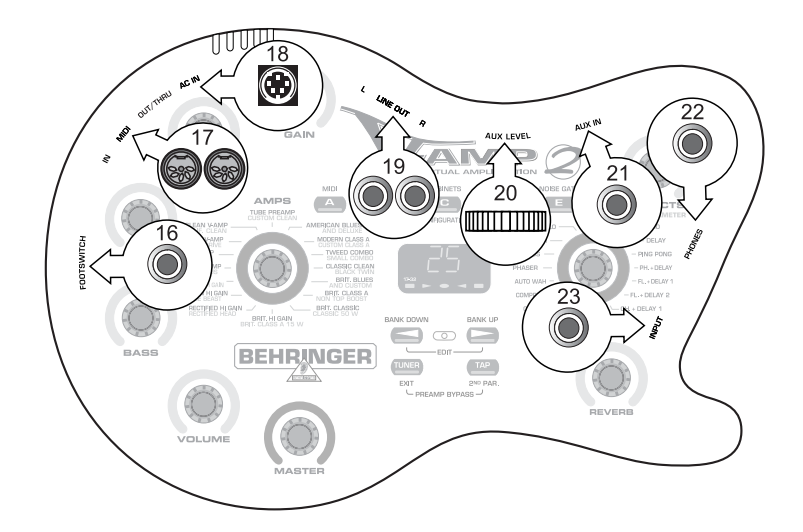

*Fig. 1.2: collegamenti sul lato del V-AMP 2*

- 16 Alla presa *FOOTSWITCH* collegate la presa jack del vostro interruttore a pedale FS112V. In questo modo avete la possibilità di cambiare i preset all'interno di un banco. Premendo per più di due secondi il pedale DOWN, si attiva l'accordatore. Tramite lo stesso tasto potete anche ridisattivare l'accordatore.
- 17 Il V-AMP 2 dispone di ingressi ed uscite MIDI. Qui può essere collegato una pedaliera MIDI, p.e. il BEHRINGER MIDI FOOT CONTROLLER FCB1010. La presa *MIDI* di *USCITA* si può commutare su  $THRU$  (vedi  $\boxed{8}$  A).
- **Fate attenzione che le funzione MIDI THRU sia disattivata se volete controllare il V-AMP 2 per mezzo del PC Editor V-AMP Design.**
- 18 Tramite il collegamento *AC IN* è possibile allacciare l'alimentatore incluso nella fornitura.
- 19 Alle uscite jack *LINE OUT* potete prelevare in stereo il segnale audio del V-AMP 2, per esempio per registrarlo.

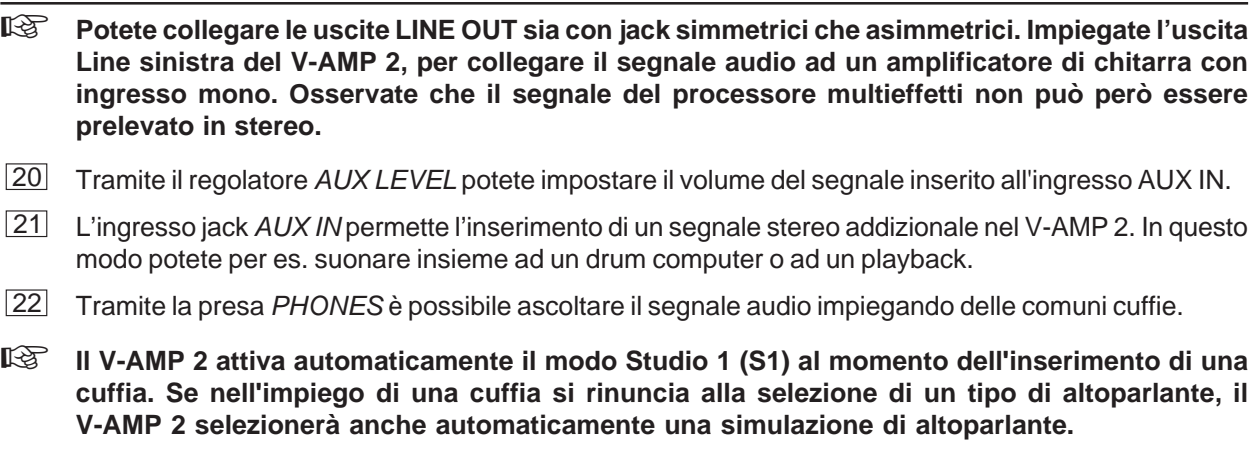

23 La presa contrassegnata con *INPUT* è l'ingresso jack da 6,3 mm del V-AMP 2, al quale potete collegare la chitarra. A questo scopo usate un comune cavo jack mono.

## **2. ESEMPI DI IMPIEGO / TIPI DI FUNZIONAMENTO (CONFIGURATION)**

Per adeguare il V-AMP 2 in modo ottimale alle diverse situazioni di studio e dal vivo, potete scegliere tra cinque tipi di funzionamento (CONFIGURATION). Questi tipi di funzionamento determinano, indipendentemente dalle impostazioni definite sull'apparecchio, in quale modo il segnale di uscita del V-AMP 2 verrà prelevato. In questo modo il segnale di uscita sinistro e quello destro possono venire utilizzati a tutti gli effetti in modi differenti. Uno sguardo alla tabella riportata di seguito illustra come sia possibile prelevare facoltativamente all'uscita del V-AMP 2 il segnale con o senza simulazione di Speaker o regolazione di suono. Inoltre il segnale di effetto all'uscita non deve essere necessariamente identico su entrambi i lati.

| Tipo di Fun-  | Proprietà                                                                                                    |                                                                                                    | Esempi di impiego                                                                                                    |
|---------------|----------------------------------------------------------------------------------------------------|----------------------------------------------------------------------------------------------------|----------------------------------------------------------------------------------------------------|
| zionamento    | <b>LINE OUT L</b>                                                                                                    | <b>LINE OUT R</b>                                                                                                    |                                                                                                    |
| Studio 1 (S1) | Funzionamento Stereo con gli<br>effetti e le simulazioni<br>di altoparlante selezionati.                                               |                                                                                                    | ▲ V-AMP 2 come amplificatore per prove, p.e. durante l'uso<br>di cuffie.<br>▲ Recording-Situation (il V-AMP 2 viene collegato con il<br>canale Stereo-Line del mixer).                                                                                                    |
| Studio 2 (S2) | <b>Sinistra</b><br>(segnale netto,<br>solo con Compressor<br>e Auto Wah).                                                              | <b>Destra</b><br>(con effetti di<br>modulazione.<br>Delay e Reverb).                                                   | ▲ Recording-Situation, in cui l'uscita sinistra viene collegata<br>con lo strumento di registrazione. L'uscita sinistra serve<br>solo per l'ascolto (con effetto). Vantaggio: durante la<br>registrazione non è necessario decidere quale effetto verrà<br>impiegato nel mix sebbene vengano utilizzati gli effetti.                                                                                            |
| Live $1(L1)$  | <b>Funzionamento Stereo</b><br>+ EQ addizionale a 3 bande<br>(impostabile nel modo CONFIGURATION).                                     |                                                                                                    | ▲ V-AMP 2 associato ad un amplificatore per chitarra con<br>ingresso Stereo. L'EQ addizionale (regolatore BASS, MID<br>e TREBLE) permette di adattare il suono all'amplificatore in<br>modo ottimale. L'impostazione del suono del vostro Preset<br>è indipendente dall'EQ. addizionale.                                                                                                    |
| Live $2(L2)$  | <b>Funzionamento Stereo</b><br>+ EQ addizionale a 3 bande,<br>ma senza simulazione di Cabinet.                                         |                                                                                                    | ▲ Anche in questo caso il V-AMP 2 può essere utilizzato in<br>combinazione con un amplificatore con chitarra corredato di<br>ingresso Stereo. L'EQ addizionale (regolatore BASS, MID e<br>TREBLE) permette di adattare il suono all'amplificatore in<br>modo ottimale. Ma poiché qui non è attiva alcuna<br>simulazione di Cabinet, è l'amplificatore per chitarra a<br>stabilire il suono dell'altoparlante.   |
| Live $3(L3)$  | <b>Sinistra</b><br>+ EQ addizionale a 3<br>bande con effetti di<br>modulazione, Delay e<br>Reverb, ma senza<br>simulazione di Cabinet. | <b>Destra</b><br>con Cabinet e con effetti<br>di modulazione, Delay e<br>Reverb, ma senza EQ<br>addizionale a 3 bande. | ▲ V-AMP 2 come amplificatore da palco in cui l'uscita sinistra<br>viene collegata con un ingresso Line dell'amplificatore del<br>monitor L'EQ addizionale (regolatore BASS, MID e<br>TREBLE) permette di adattare il suono all'amplificatore del<br>monitor in modo ottimale. L'uscita destra viene collegata<br>come DI OUT al mixer oppure alla Stagebox e viene<br>utilizzata per il mix di sala o di F.O.H. |

*Tab. 2.1.: tipi di funzionamento del V-AMP 2 con esempi di impiego*

- **Nei tipi di funzionamento L1, L2 ed L3 viene impostato l'EQ. a 3 bande mediante i regolatori BASS, MID e TREBLE. Poiché l'EQ. opera a livello globale, esso non ha alcun effetto sull'impostazione dei tre regolatori stabilita durante una programmazione di preset.**
- **A cuffia collegata il V-AMP 2 passa automaticamente al tipo di funzionamento S1.**

#### **2.1 Selezione di un tipo di funzionamento nel modo CONFIGURATION**

IIl V-AMP 2 in vostro possesso è stato impostato sul tipo di funzionamento Studio 1 (S1). Per modificare il tipo di funzionamento è necessario intervenire sul modo CONFIGURATION. A questo scopo dovete premere contemporaneamente i tasti B e D. Con l'ausilio dei tasti a freccia potete passare da un tipo di funzionamento all'altro. Per uscire da questo modo dovete premere TUNER.

 **Potete trovare raffigurazioni grafiche speciali relative alle possibilità di collegamento del V-AMP 2 nella versione completa in inglese e tedesco delle istruzioni per l'uso.**

### **3. PRESET DEL V-AMP 2**

l V-AMP 2 dispone di oltre 125 preset sovrascrivibili, che sono distribuiti su 25 banchi. Perciò sono a disposizione cinque preset per ogni banco. Ogni preset è composto di massimo cinque "ingredienti":

- $\blacktriangle$  simulazione di un amplificatore,
- **▲** suono di base impostato dell'amplificatore (dipende dalla posizione dei regolatori da  $\boxed{2}$  a  $\boxed{6}$ ),
- $\blacktriangle$  modifica del modo EDIT (funzione Drive, simulazione di Speaker, Reverb, Noise Gate),
- $\triangle$  selezione di un effetto e
- $\triangle$  (controllabile solo attraverso MIDI) effetto Wah Wah.

Un elenco di tutti i preset del V-AMP 2 è allegato alle presenti istruzioni per l'uso.

#### **3.1 Richiamo di preset**

Dopo l'attivazione dell'apparecchio viene caricato automaticamente l'ultimo preset utilizzato. Premendo i tasti da A ad E potete richiamare un altro preset dello stesso banco. Tramite i due tasti a freccia (BANK UP e BANK DOWN) sussiste la possibilità di passare ad un altro banco. Il display del V-AMP 2 mostra sempre quale banco è stato selezionato. Dopo il cambiamento del banco, il preset viene solo richiamato premendo uno dei tasti da A ad E. Grazie al LED del tasto acceso potete riconoscere quale preset di quale banco è attualmente attivo.

#### **3.2 Modifica di preset**

Mediante il V-AMP 2 la modifica dei preset è realizzabile in modo semplice e rapido. Dopo aver richiamato un preset potete cominciare a modificarlo. La cosa più opportuna da fare è selezionare innanzitutto un modello Amp a scelta utilizzando il regolatore AMPS a rotazione continua. Il LED del tasto del preset lampeggia (p.e. D) segnalando che avete effettuato delle modifiche.

Adesso modificate le impostazioni dei regolatori VOLUME, BASS, MID, TREBLE e GAIN in base alle vostre esigenze. Se selezionate l'effetto desiderato potete impostare la sua frazione sul suono totale tramite il regolatore EFFECTS. Successivamente potete passare al modo EDIT premendo contemporaneamente i tasti a freccia. Se con i tasti da B ad E attivate rispettivamente le funzioni DRIVE, CABINET, REVERB e NOISE GATE e quindi le modificate con i tasti a freccia, il valore dei relativi parametri verrà visualizzato sul display. Premendo brevemente il tasto TAP o TUNER uscite nuovamente dal modo EDIT.

Se tenendo premuto il tasto TAP impiegate il regolatore TREBLE, potete aumentare o ridurre un filtro addizionale nella gamma superiore di frequenze (PRESENCE). In questo modo viene simulata la controreazione dei tubi amplificatori dipendente dalla frequenza.

 **A parrte i parametri Compressor e Auto Wah, tutti i parametri degli effetti interni sono basati sulla velocità. Supponiamo che desideriate impostare il relativo effetto secondo il tempo del vostro playback: a questo scopo premete due volte all'intervallo voluto sul tasto TAP e il ritmo dell'effetto si adegua al ritmo del vostro materiale musicale.**

#### **3.3 Memorizzazione di preset**

Per memorizzare la vostra modifica, mantenete premuto per circa due secondi il tasto del preset desiderato ed il preset viene sovrascritto (il LED del tasto si accende di nuovo costantemente).

**Naturalmente non siete obbligati a memorizzare la modifica effettuata sullo spazio di memoria del preset originariamente selezionato. Se si desidera selezionare un altro spazio di memoria è possibile eventualmente selezionare il corrispondente banco di preset premendo i tasti a freccia (BANK UP e BANK DOWN). A questo punto potete memorizzare le vostre modifiche**

**tenendo premuto il tasto preset desiderato per circa due secondi. Ciò rende p.e. possibile modificare un preset originariamente selezionato dal banco cinque e dallo spazio di memoria D per poi memorizzarlo sul banco sei e sullo spazio di memoria A.**

#### **3.4 Annullare una modifica / Ripristinare un singolo preset predefinito**

Se avete effettuato delle modifiche ad un preset e vi accorgete che la modifica non vi piace, potete ovviamente annullarla. Supponiamo che abbiate selezionato il preset C e che successivamente lo abbiate modificato (il LED del tasto lampeggia), ma che vogliate tuttavia tornare alla configurazione precedentemente memorizzata: selezionate semplicemente un altro preset. La prossima volta che richiamerete il preset le modifiche temporanee saranno state annullate. Se, tuttavia, dopo la modifica tenete premuti i due tasti a freccia finché sul display non comparirà "Pr", recupererete il preset originario che si trovava in questo spazio di memoria. Dovete a questo punto memorizzarlo ancora una volta, tenendo il corrispondente tasto di preset premuto per circa due secondi.

### **3.5 Ripristinare tutti i preset predefiniti**

Tutti i preset di fabbrica possono essere ripristinati nel modo sotto spiegato: tenete i tasti D ed E premuti e quindi attivate il V-AMP 2. Sul display appare "CL". Adesso lasciate entrambi i tasti e premete contemporaneamente i tasti a freccia. In questo modo vengono sovrascritte tutte le memorizzazioni effettuate e ripristinati i valori di fabbrica.

## **4. SIMULAZIONE DI AMP/SPEAKER**

Una caratteristica assolutamente eccezionale del vostro V-AMP 2 è costituita dalla sua simulazione di Amp/ Speaker. I 32 modelli di simulazione possono facilitare enormemente il lavoro all'interno di un Homerecording-Studio, poiché in questo modo si evita di prelevare l'amplificatore mediante un microfono. Inoltre potete decidere liberamente se impostare il suono del rispettivo Amp secondo le vostre esigenze e collegarlo virtualmente selezionando una delle 15 simulazioni di Speaker ("Cabinets"). In aggiunta potete anche selezionare un effetto digitale e un tipo di hall per il vostro Amp virtuale.

Quando attivate il V-AMP 2 viene automaticamente caricato l'ultimo preset richiamato. La corona di LED in corrispondenza del regolatore AMPS a rotazione continua segnala quale Amp è stato selezionato: il LED corrispondente è acceso. Ruotando il regolatore selezionate un altro Amp: utilizzate i regolatori VOLUME, BASS, MID, TREBLE e GAIN per modificare il suono di base dell'amplificatore. Tenendo premuto il tasto TAP e ruotando il regolatore TREBLE è possibile aumentare o ridurre un ulteriore filtro PRESENCE nella gamma superiore di frequenze (vedi  $\boxed{5}$ ).

**IS Selezionando una simulazione di Amp viene automaticamente attivata una simulazione di Speaker compatibile con essa. In caso contrario l'autenticità del suono verrebbe compromessa da un Cabinet non adatto - soprattutto se utilizzate una cuffia. Ovviamente potete associare alle simulazioni Amp anche altri Cabinet oppure disattivare completamente la simulazione degli altoparlanti a vostro piacimento ("-").**

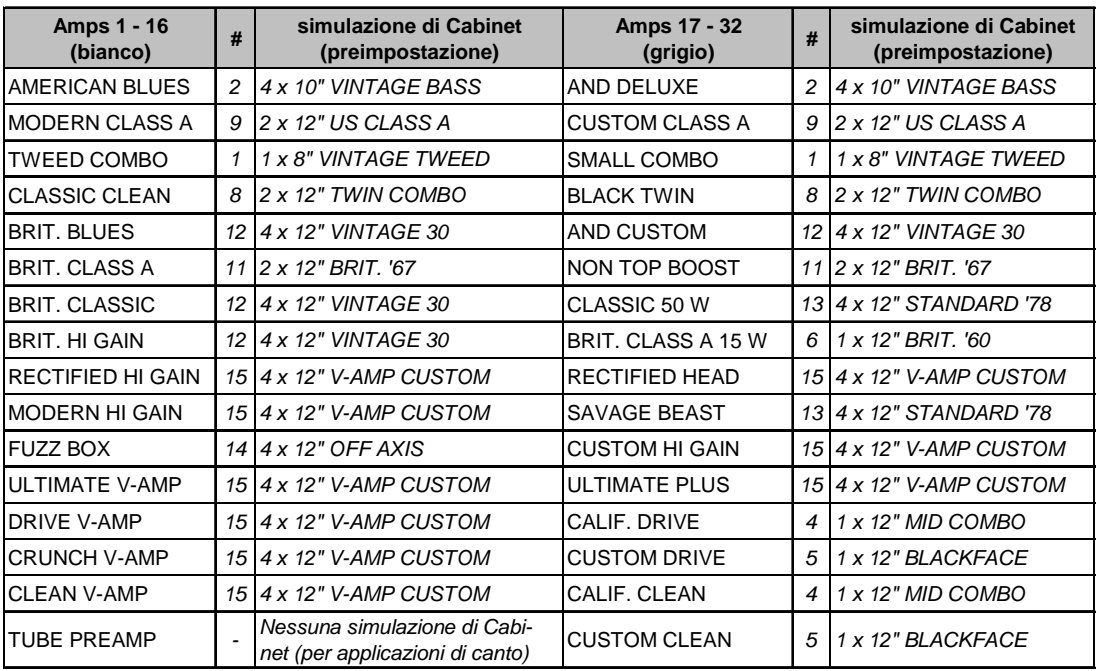

*Tab. 4.1: Interazione tra Amp e Cabinet*

### **5. PROCESSORE DI EFFETTI / EFFETTI DI REVERB**

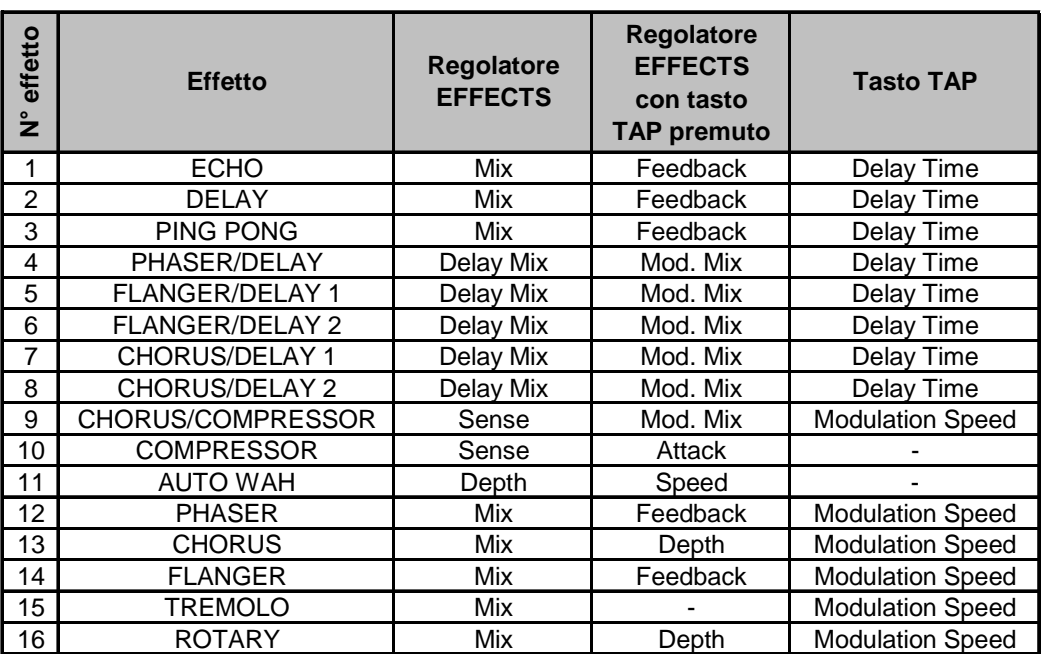

*Tab. 5.1: Effetti del V-AMP 2*

Gli effetti del V-AMP 2 possono essere modificati impiegando tre parametri: ruotando il regolatore EFFECTS, ruotando il regolatore EFFECTS tenendo premuto il tasto TAP e premendo esclusivamente il tasto TAP a ritmo di musica. L'effetto di Reverb del V-AMP 2 può essere mixato indipendentemente dal processore di effetti. A questo scopo attivate la funzione REVERB nel modo EDIT premendo il tasto D e, con l'ausilio di entrambi i tasti a freccia, selezionate un tipo di hall. Complessivamente sono disponibili nove tipi di hall:

| reverb<br>ےْ | <b>Tipo reverb</b>    | <b>Proprietà</b>                                                                                       |  |
|--------------|-----------------------|----------------------------------------------------------------------------------------------------|--|
|              | Tiny Room             | Simulazione classica di spazi di diverse<br>grandezze (dalla stanza da bagno fino alla<br>cattedrale). |  |
| 2            | Small Room            |                                                                                                    |  |
| 3            | Medium Room           |                                                                                                    |  |
| 4            | Large Room            |                                                                                                    |  |
| 5            | Ultra Room            | Effetto speciale che rende i segnali della<br>chitarra dei veri e propri suoni celesti.                |  |
| 6            | <b>Small Spring</b>   | Simulazioni delle tipiche spirali di                                                                   |  |
| 7            | Medium Spring         | riverberazione di una molla.                                                                           |  |
| 8            | <b>Short Ambience</b> | L'effetto ambience simula le prime rifles-                                                             |  |
| 9            | Long Ambience         | sioni di un ambiente senza riverberazione.                                                             |  |

*Tab. 5.2: i differenti effetti REVERB del V-AMP 2*

## **6. ACCORDATORE**

L'accordatore cromatico è in grado di riconoscere la frequenza dei toni di base comuni della chitarra. Per la corda A ciò significa una frequenza di 220 Hz. Se suonate a vuoto una corda della vostra chitarra, il tono verrà visualizzato sul display. L'accordatore può riconoscere anche semitoni. Questi vengono visualizzati sul display sotto forma di una "b". Se un tono si allontana leggermente dal tono ideale, si illumina almeno uno dei quattro LED a freccia situati sul bordo inferiore del display. In casi particolari si possono anche accendere due LED e cioè quando il tono suonato si trova fra le due deviazioni visualizzate dei singoli LED. Se si accente il LED medio rotondo dell'accordatore, il tono suonato è corretto.

Il tono di riferimento "a" del V-AMP 2 è stato impostato in fabbrica su 440 Hz. Supponiamo che vogliate suonare con una grande orchestra che è sintonizzata sul "tono da camera a" a 444 Hz. A questo punto avrete bisogno di una funzione che sia in grado di modificare il tono di riferimento "a". Questa funzione viene attivata nel seguente modo: azionate l'accordatore premendo il tasto TUNER e passate successivamente al modo EDIT premendo contemporaneamente entrambi i tasti a freccia: sul display comparirà "40", che significa 440 Hz. Premendo i tasti a freccia è ora possibile sintonizzare il tono di riferimento "a" rispettivamente fino a 15 Hz verso il basso o verso l'alto. Uscite dal modo EDIT premendo il tasto TUNER oppure il tasto TAP.

## **7. RICEVERE/TRASMETTERE DATI MIDI-SYSEX**

**MIDI IN**: serve per la ricezione dei dati di comando MIDI. Il canale di ricezione viene impostato nel modo EDIT premendo il tasto A e quindi azionando i tasti a freccia. **MIDI OUT/THRU**: tramite MIDI OUT possono essere trasmessi dei dati ad un computer collegato o ad altri apparecchi. Vengono trasmessi dei dati di preset, nonché modifiche di parametri. (MIDI THRU): Con quest'impostazione, il V-AMP 2 non invia le proprie informazioni MIDI, ma trasmette solo i segnali che si trovano sull'ingresso MIDI.

Il V-AMP 2 è in grado di ricevere un SysEx-Dump da un altro apparecchio MIDI non appena nel modo EDIT viene attivata la funzione MIDI (tasto A). In questo modo vengono però sovrascritti automaticamente tutti i preset del V-AMP 2. Tramite il V-AMP 2 potete anche trasmettere dati MIDI ad un altro apparecchio (Total Dump) tenendo premuto il tasto MIDI nel modo EDIT fino a che non venga visualizzato "d" sul display. Nel caso di un Total Dump è possibile p.e. trasferire l'intero contenuto della memoria del V-AMP 2 ad un sequencer MIDI e memorizzarlo lì. Potete anche inviare un preset selezionato ad un altro apparecchio: a tale scopo passate al modo EDIT premendo contemporaneamente entrambi i tasti a freccia dell'apparecchio trasmittente, attivate la funzione MIDI e premete brevemente il tasto MIDI. Le informazioni di preset rimangono temporaneamente nel Buffer Temp e possono essere salvate su un preset a scelta mediante la relativa funzione di memorizzazione.

## **8. COLLEGAMENTI AUDIO**

 **L'installazione e l'uso dell'apparecchio devono assolutamente essere eseguiti solo da personale qualificato. Durante e dopo l'installazione bisogna sempre prestare attenzione ad una messa a terra sufficiente della persona (delle persone) che lo maneggiano, dal momento che altrimenti le caratteristiche di funzionamento possono essere compromesse da scariche elettrostatiche o altro.**

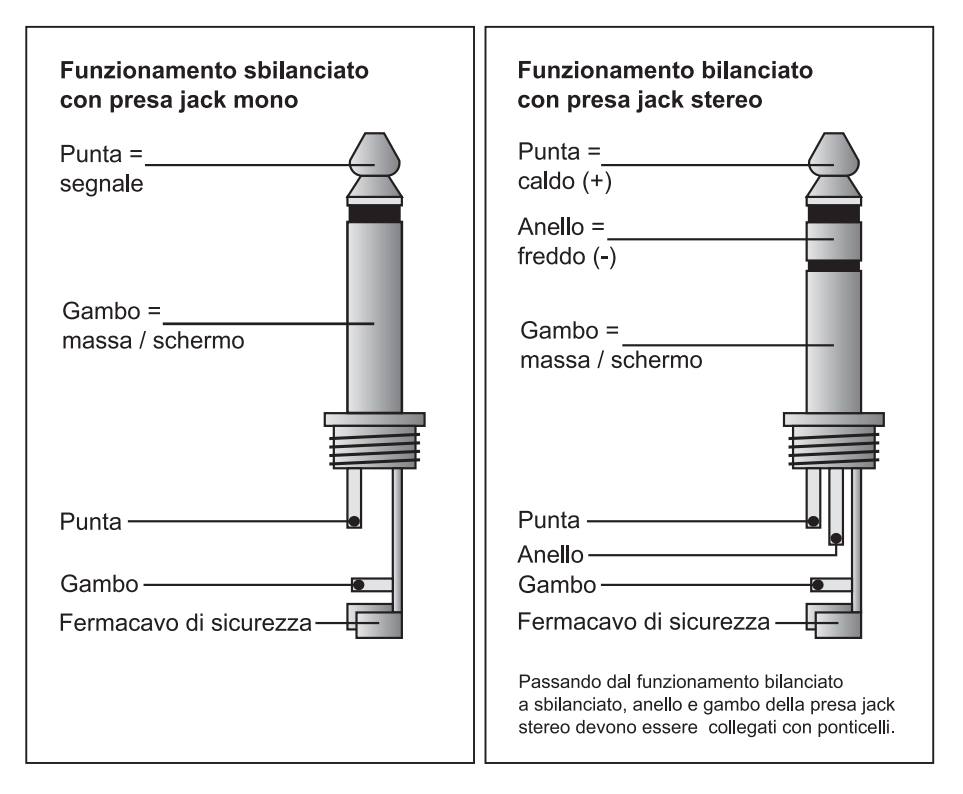

*Fig. 8.1: i diversi tipi di spina a confronto*

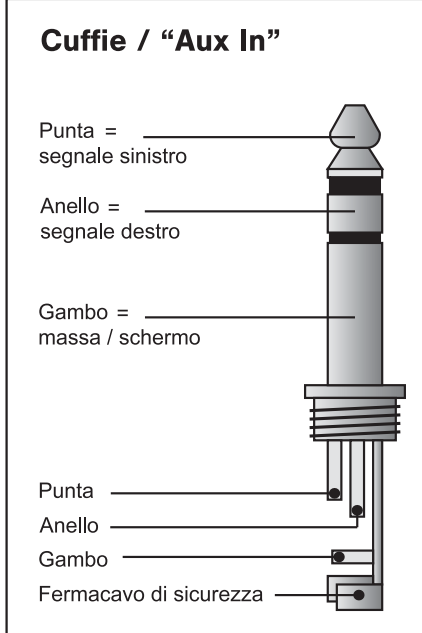

*Fig. 8.2: collegamento di una spina jack stereo per le cuffie*

## **9. DATI TECNICI**

#### **INGRESSI AUDIO**

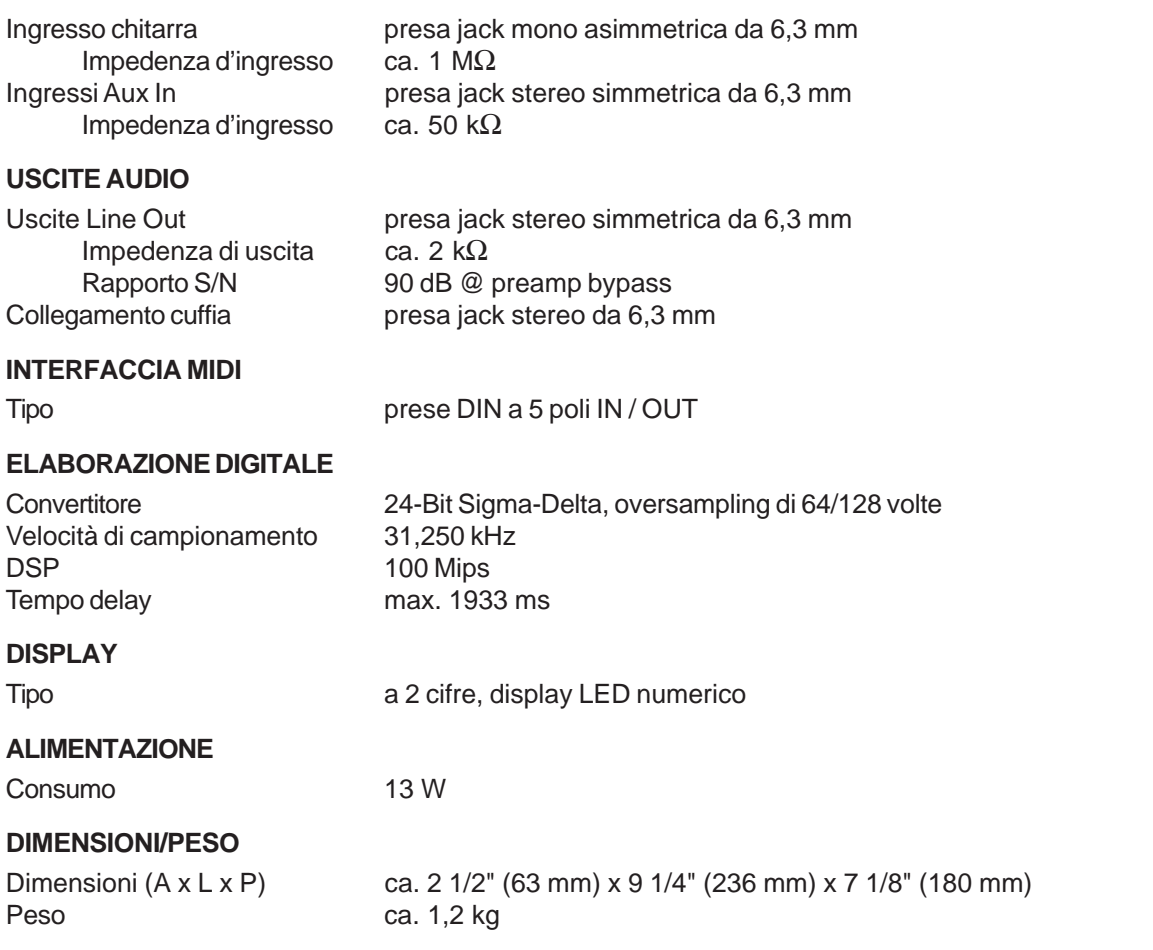

La ditta BEHRINGER si sforza sempre di garantire i massimi livelli di qualità. Modificazioni resesi necessarie saranno effettuate senza preavviso. I dati tecnici e l'aspetto dell'apparecchio potrebbero quindi discostarsi dalle succitate indicazioni e rappresentazioni.